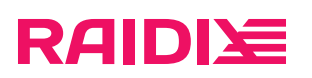

#### Создание загрузочного USB-флеш накопителя

Редакция 1

#### Содержание

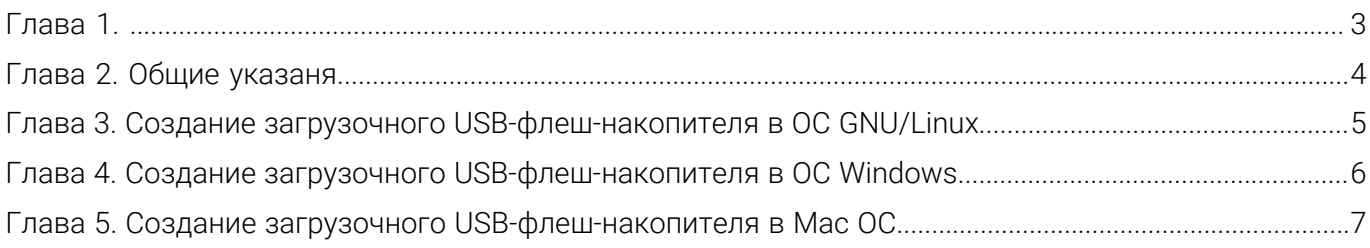

Версия: 1.0:1:0 raidix: 2024-07-27

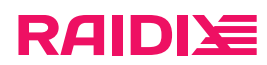

## <span id="page-2-0"></span>ГЛАВА 1.

На период установки и тестирования ПО RAIDIX компанией Рэйдикс предоставляется техническая поддержка, специалисты которой предоставят Вам консультацию и помощь по любым техническим вопросам.

Версия: 1.0:1:0 raidix: 2024-07-27

# <span id="page-3-0"></span>ГЛАВА 2. ОБЩИЕ УКАЗАНЯ

- 1. Для создания загрузочного USB-флеш-накопителя для развёртывания ПОRAIDIX загрузите с FTPсервера Рэйдикс дистрибутив (установочный образ) и документацию. Для получения адреса FTPсервера и другой необходимой информации обратитесь в техническую поддержку.
- 2. Произведите запись установочного образа ПО RAIDIXв соответствии с рекомендациями, описанными в настоящем документе.
- 3. Выполните установку ПО в соответствии с инструкцией по установке и настройке системы.
- 4. После установки или обновления ПО обратитесь к Вашему инженеру технической поддержки RAIDIX для выпуска лицензии.

версия: 1.0:1:0 версия: 1.0:1:0 версия: 1.0:1:0 версия: 1.0:1:0 версия: 1.0:1:0 версия: 1.0:1:0 версия: 1.0:1:0

#### <span id="page-4-0"></span>ГЛАВА 3. СОЗДАНИЕ ЗАГРУЗОЧНОГО USB-ФЛЕШ-НАКОПИТЕЛЯ В ОС GNU/LINUX

Для создания в ОС GNU/Linux загрузочного USB-устройства введите следующую команду:

# dd if=/<путь к загрузочному образу>/raidix-<номер версии>.iso of=/<путь к флеш накопителю> bs=1M oflag=direct

версия: 1.0:1:0 версия: 1.0:1:0 версия: 1.0:1:0 версия: 1.0:1:0 версия: 1.0:1:0 версия: 1.0:1:0 версия: 1.0:1:0

#### 1 raidix.com

## <span id="page-5-0"></span>ГЛАВА 4. СОЗДАНИЕ ЗАГРУЗОЧНОГО USB-ФЛЕШ-НАКОПИТЕЛЯ В ОС WINDOWS

Скопируйте образ на флеш-накопитель при помощи утилиты «Win32 Disk Imager» (скачать с *[Softpedia](http://www.softpedia.com/get/CD-DVD-Tools/Data-CD-DVD-Burning/Win32-Disk-Imager.shtml)*).

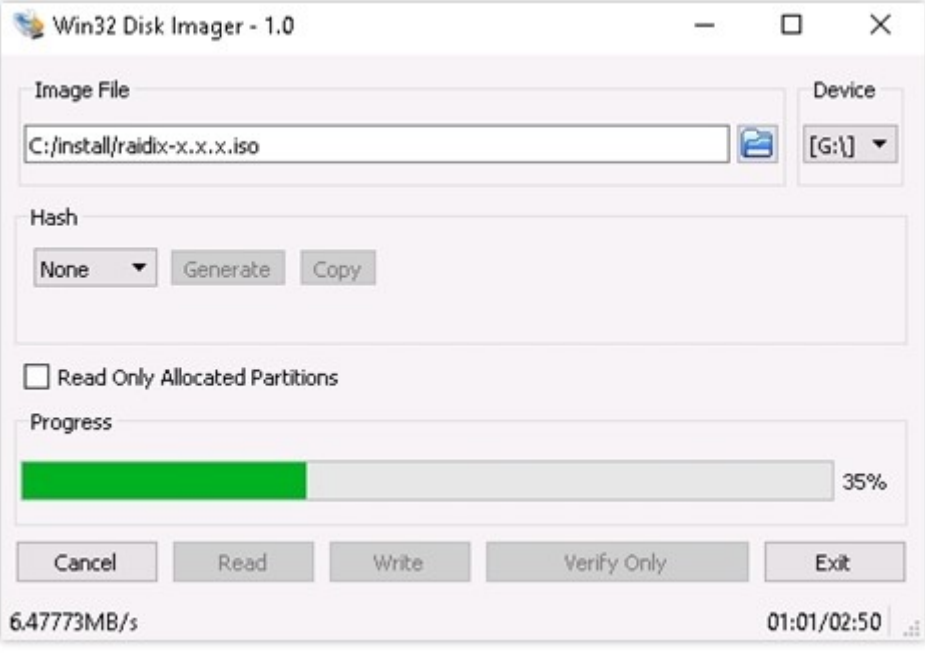

Рис.1. Программа Win32 Disk Imager

- 1. В окне Image File укажите путь к разархивированному образу.
- 2. В выпадающем списке Device выберите соответствующий флеш-накопитель.
- 3. Кликните Write и дождитесь окончания процесса копирования.

**RAIDIE** 

## <span id="page-6-0"></span>ГЛАВА 5. СОЗДАНИЕ ЗАГРУЗОЧНОГО USB-ФЛЕШ-НАКОПИТЕЛЯ В MAC ОС

При работе в Mac OC выполните следующее:

1. В командной строке введите команду:

# diskutil list

- 2. В отобразившимся списке устройств выберите соответствующий USB-флеш-накопитель.
- 3. Отмонтируйте диск с помощью команды

# diskutil unmountDisk /<путь к устройству>

4. Запишите на диск установочный образ ПО RAIDIX:

# sudo dd if=/<путь к загрузочному образу>/raidix-<номер версии>.iso of=/<путь к флеш накопителю> bs=1m

5. Перед извлечением флеш-накопителя выполните команду:

# diskutil eject /<путь к флеш-накопителю>

версия: 1.0:1:0 версия: 1.0:1:0 версия: 1.0:1:0 версия: 1.0:1:0 версия: 1.0:1:0 версия: 1.0:1:0 версия: 1.0:1:0